# [www.SarkariExam.com](http://www.sarkariexam.com/)

## UP ITI 1st Round Allotment Result 2018

### Course Name – ITI Admission 2018 Important Date

Result/Merit List Available - 15-June-2018

#### I How to View the Result

### **Instruction for Downloading the UP ITI 1st Round Allotment Result 2018:**

- 1. Type SarkariExam.com on your Google browser ,
- 2. Go to the Result category in the Home page of the website
- 3. Click on **UP ITI 1st Round Allotment Result 2018**
- 4. Open the **Download Result** Link from the Important Links section

5. Once the link ids opened, the candidates will be required to enter the following information: **Registration Number Date of Birth Result 2018**<br> **Course Name – ITI Admission 2018**<br> **Important Date**<br> **Result/Merit List Available - 15-June-2018**<br> **How to View the Result**<br> **Instruction for Downloading the UP ITI 1st Round**<br>
Allotment Result 2018:<br>
1. Ty

6. Then the candidates have to click on the Submit Button.

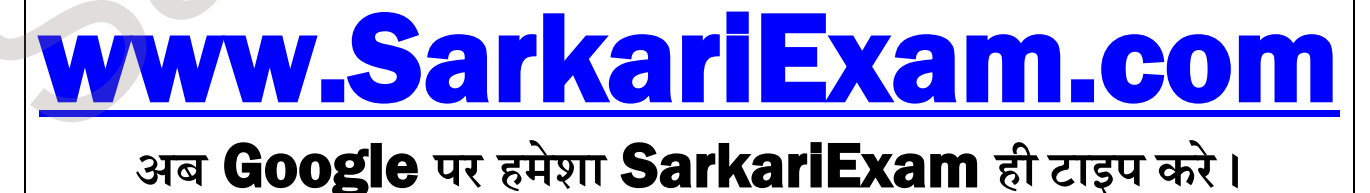